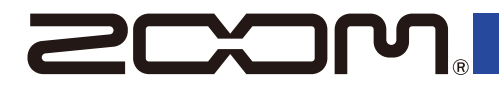

# MS-80IR+

#### MULTI<del>STOMD</del>

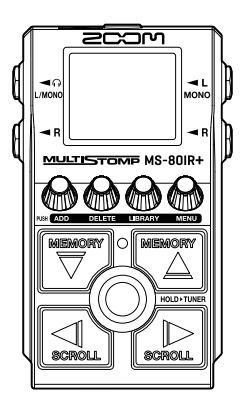

# **Kurzanleitung**

Software und Dokumente zu diesem Produkt können auf der folgenden Webseite eingesehen werden.

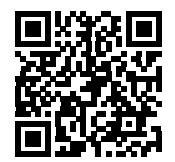

[zoomcorp.com/help/](https://zoomcorp.com/help/ms-80irplus)ms-80irplus

#### Bitte lesen Sie vor dem Gebrauch unbedingt die Sicherheits- und Gebrauchshinweise.

#### © 2024 ZOOM CORPORATION

Dieses Handbuch darf weder in Teilen noch als Ganzes ohne vorherige Erlaubnis kopiert oder nachgedruckt werden. Eventuell benötigen Sie diese Anleitung zukünftig zu Referenzzwecken. Bewahren Sie sie daher an einem leicht zugänglichen Ort auf. Die Inhalte dieses Handbuchs können ebenso wie die Spezifikationen des Produkts ohne vorherige Ankündigung geändert werden. Zur korrekten Darstellung wird ein Farbbildschirm benötigt.

## **Einsetzen der Batterien**

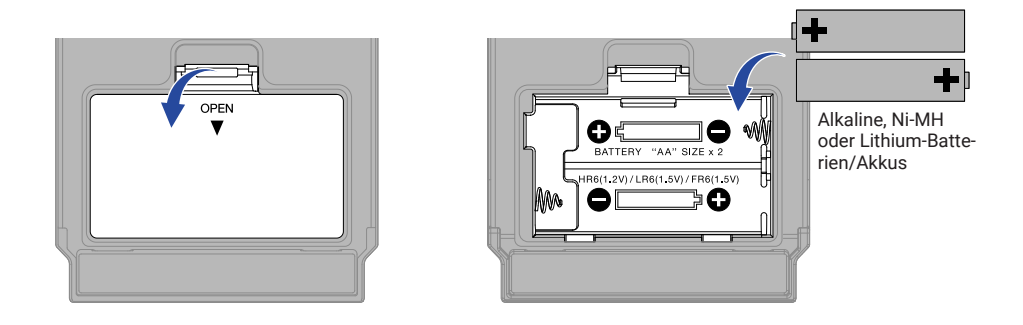

Befolgen Sie im Betrieb mit Batterien die nachstehenden Vorsichtsmaßnahmen, um eine Auslaufen zu verhindern.

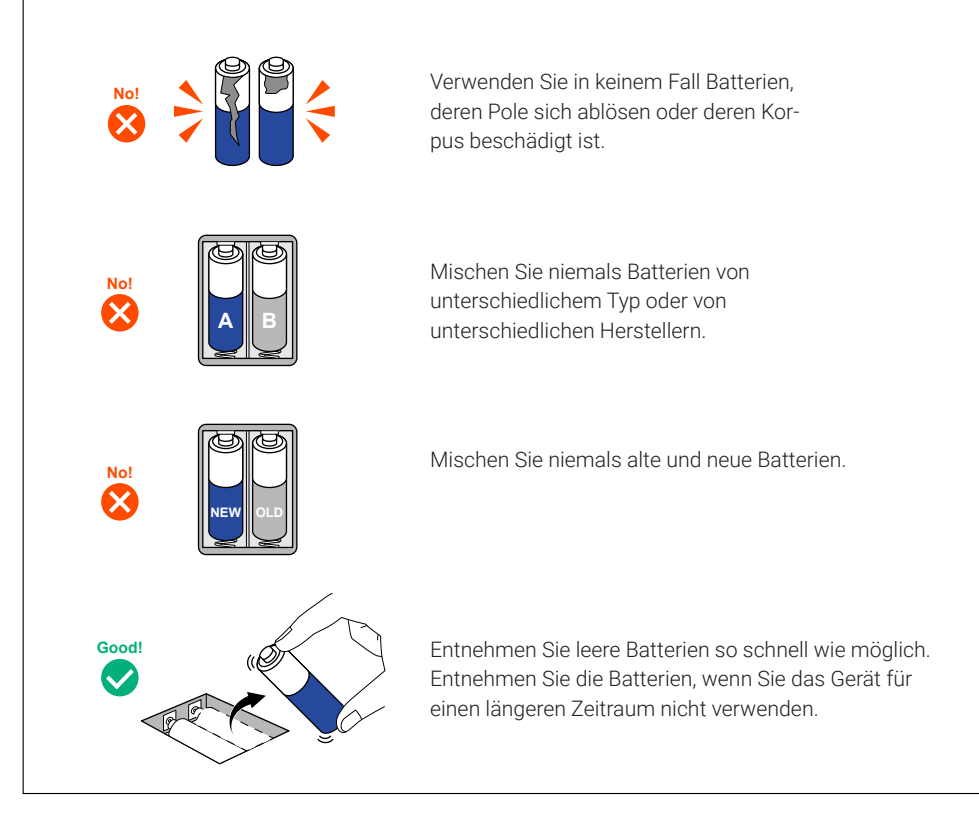

Sie können das zugehörige Netzteil (ZOOM AD-16) oder einen handelsüblichen tragbaren USB-Akku verwenden.

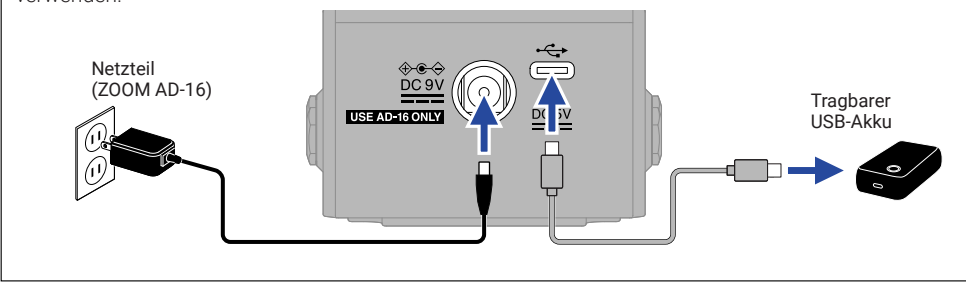

## **Anschluss externer Geräte und Einschalten**

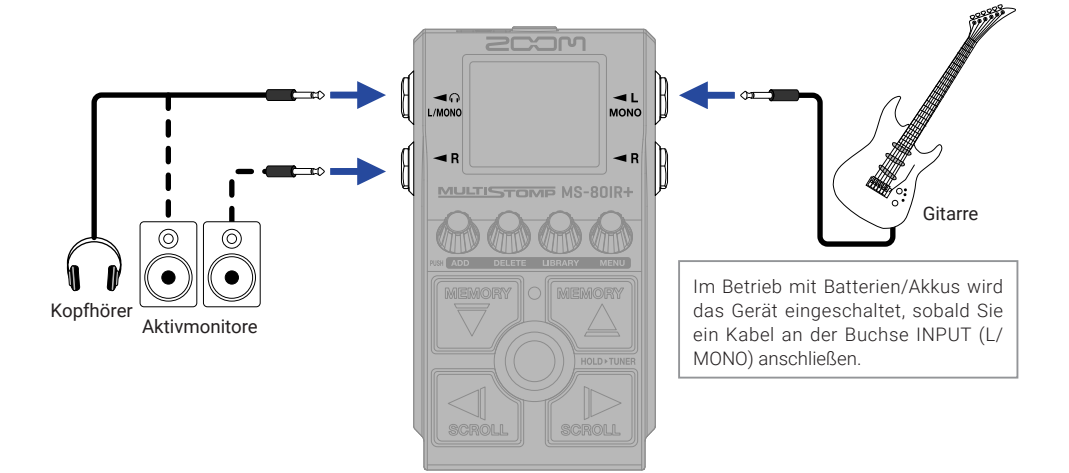

# **An-/Abschalten von Effekten**

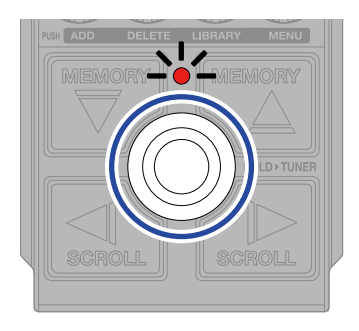

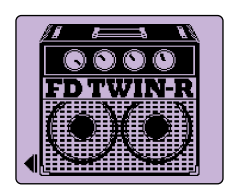

## **Einstellen von Effekten**

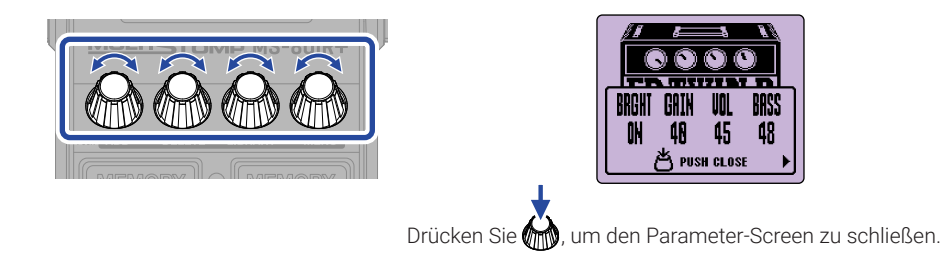

Wenn sich die Parameter auf mehrere Seiten verteilen, wird ▶ / ◀ eingeblendet.

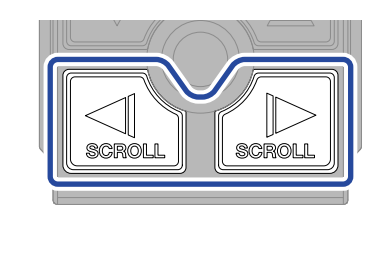

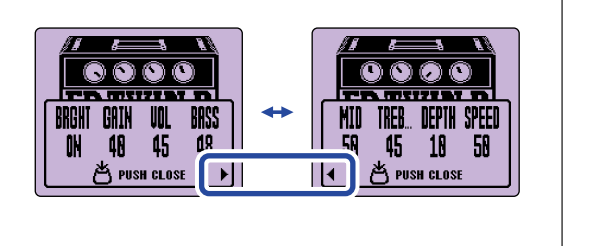

# **Ersetzen von Effekten**

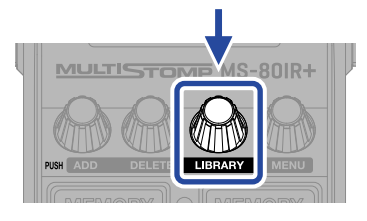

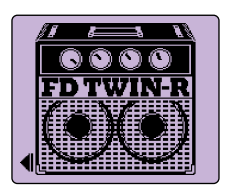

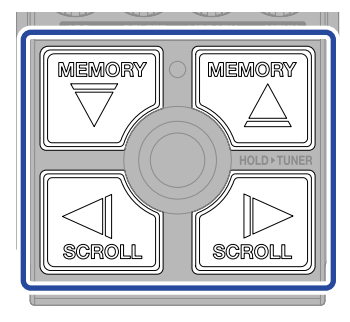

Auswählen

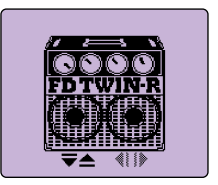

LIBRARY-Screen

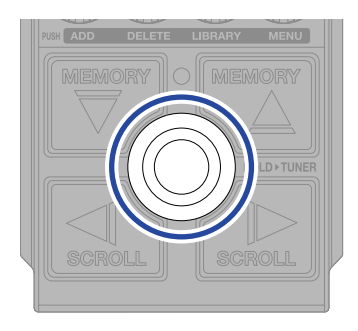

Bestätigen

# **Hinzufügen von Effekten**

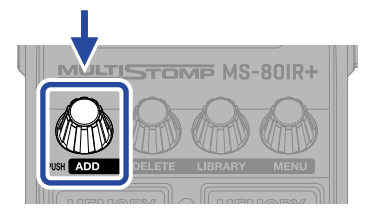

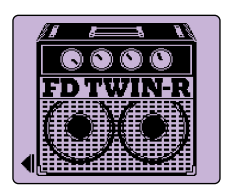

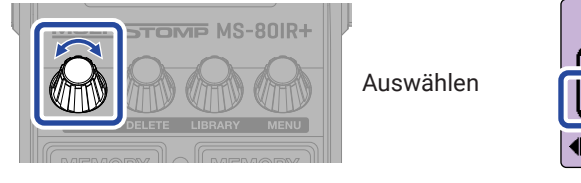

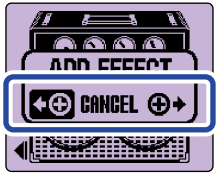

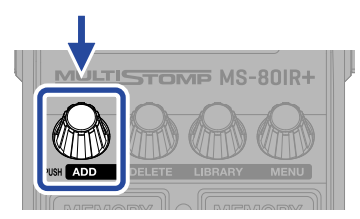

Bestätigen

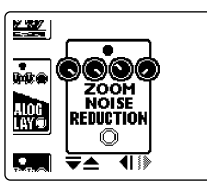

Wählen Sie einen Effekt aus der Library/Bibliothek und erstellen Sie einen eigenen Sound.

Im MS-80IR+ kann ein Amp-Modell, eine Studio-Ambience sowie ein weiterer Effekt beliebig miteinander kombiniert werden.

Wenn Sie versuchen, einen Effekt hinzuzufügen, der die maximale Grenze für Kombinationen überschreiten würde, wird die folgende Meldung eingeblendet.

Entfernen Sie einen Effekt, bevor Sie einen anderen hinzufügen.

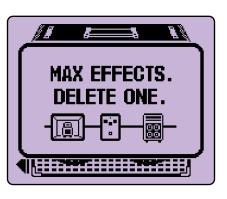

# **Ändern der dargestellten Effektposition**

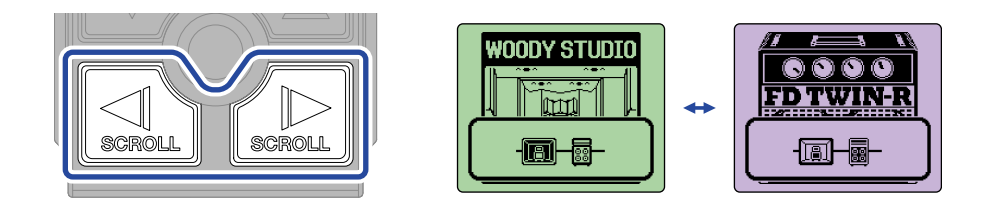

# **Löschen von Effekten**

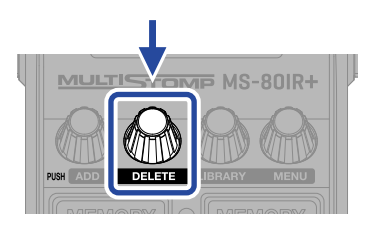

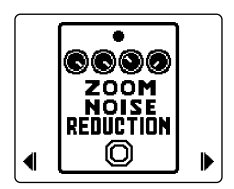

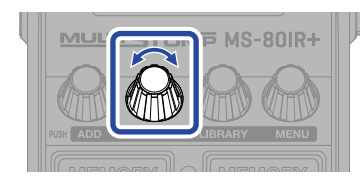

Auswählen

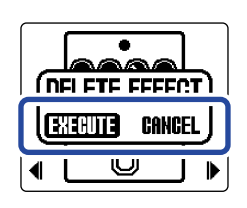

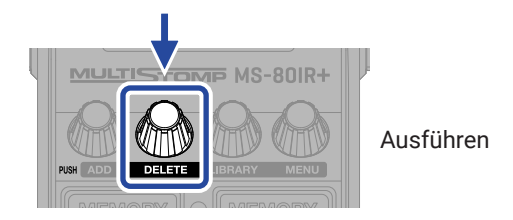

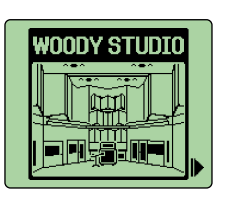

## **Umschalten von Patch-Speichern**

Patch-Speicher enthalten den Status (An/Aus) der Effekte und die eingestellten Parameterwerte. Die Effekte im MS-80IR+ werden in Form von Patch-Speichern gespeichert und geladen. In einem einzelnen Patch-Speicher können bis zu 3 Effekte genutzt werden.

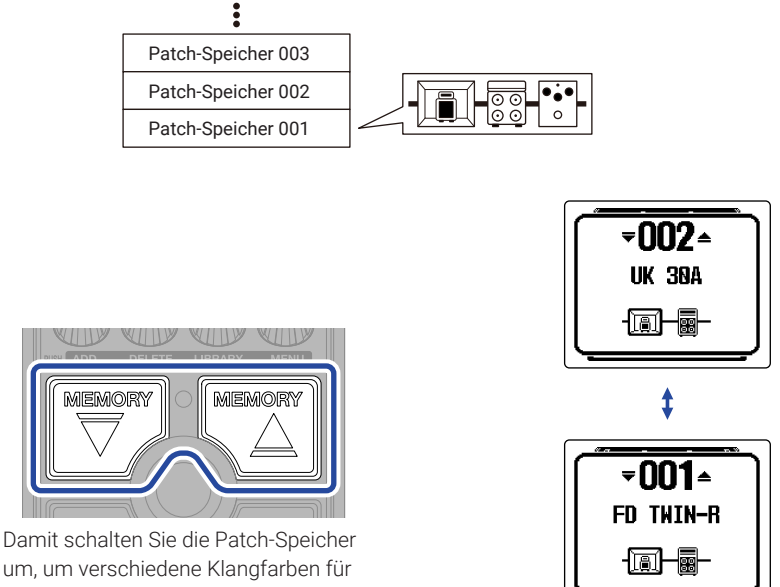

Ihre Performance zu nutzen.

## **Einsatz des Tuners**

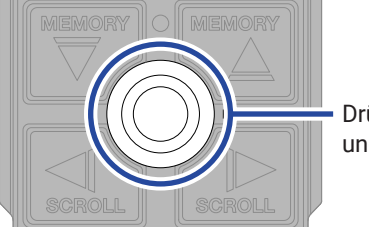

Drücken und halten

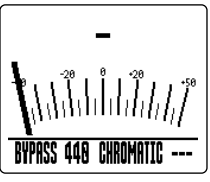

TUNER-Screen

- Schlagen Sie eine leere Saite an und passen Sie die Stimmung an.
- Der nächstgelegene Notenname und die Tonhöhenverstimmung werden angezeigt.
- ▶◀ zeigt, dass die Tonhöhe gestimmt ist.

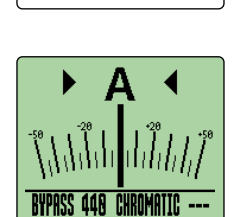

BYPASS 448 CHROMATIC ---

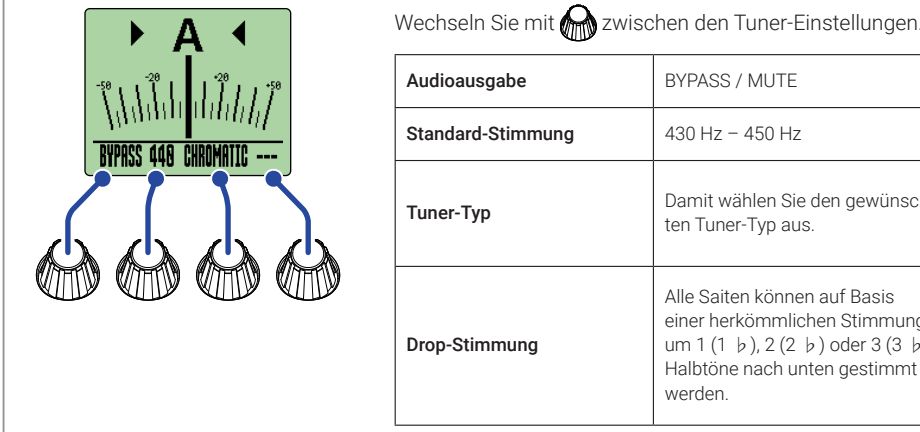

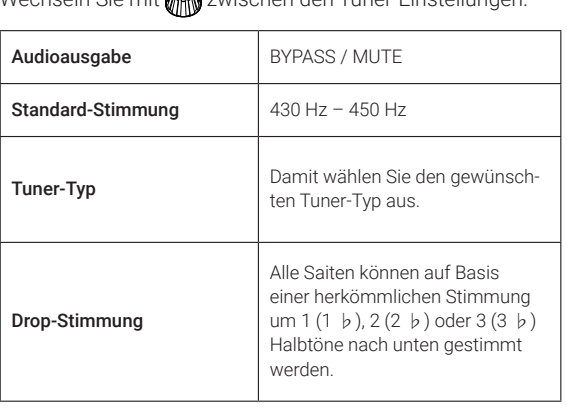

# **Funktionen im MENU**

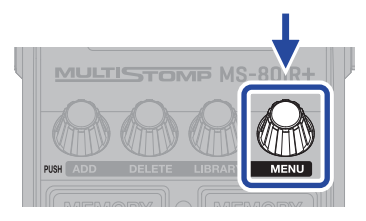

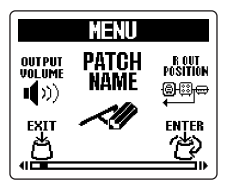

MENU-Screen

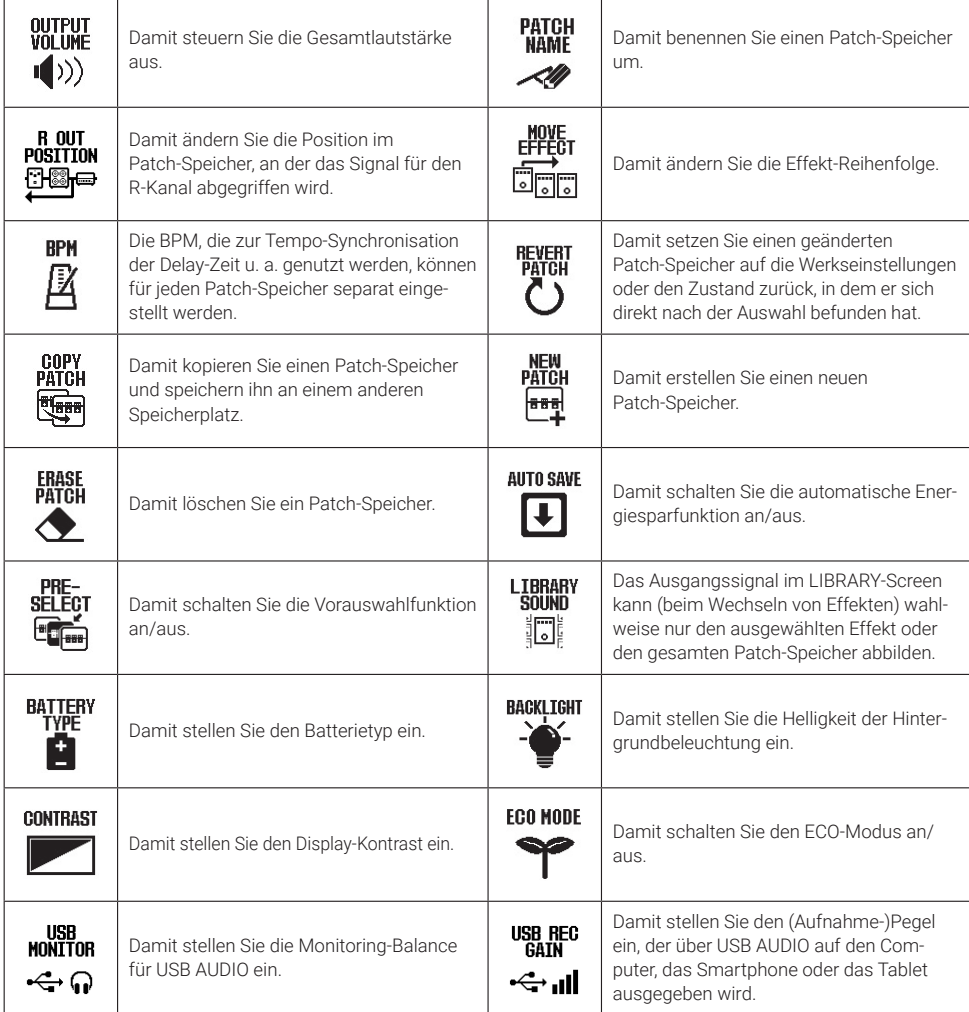

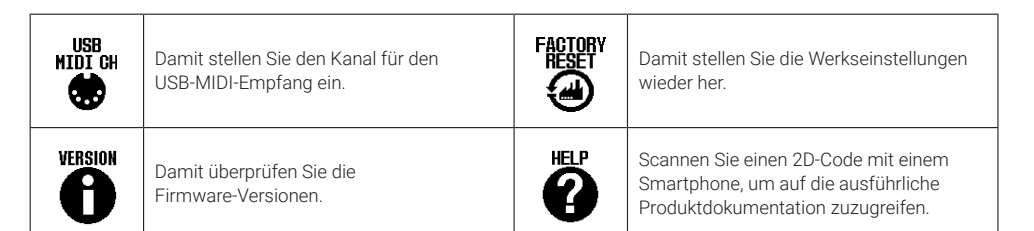

In der Bedienungsanleitung finden Sie detaillierte Informationen zu allen Funktionen.

## **Beschreibung der Bedienelemente**

#### ■ Oberseite

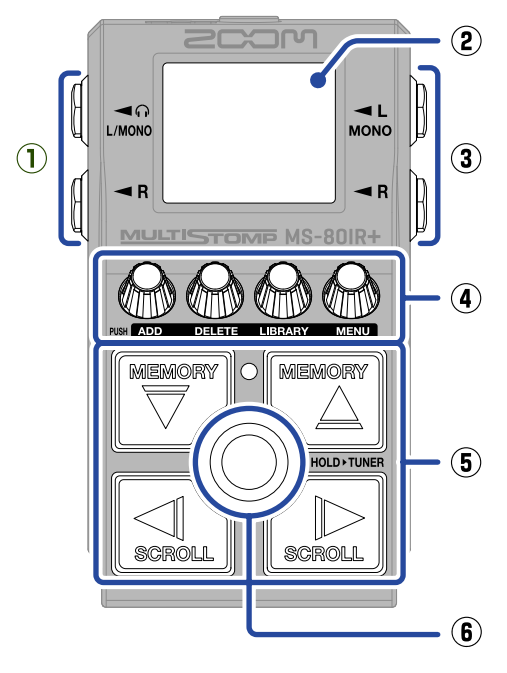

#### ■ Unterseite

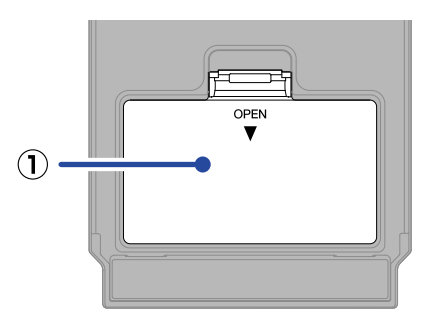

#### **① Batteriefachabdeckung**

Öffnen Sie diese Abdeckung, um Typ-AA-Batterien einzusetzen oder zu entnehmen.

#### **① Ausgangsbuchsen**

Hier schließen Sie Aktivmonitore oder Kopfhörer an.

#### **② Display**

Hier werden der Patch-Speicher und seine Effekte mit ihren Parameter-Einstellungen und weiteren Informationen dargestellt.

#### **③ Eingangsbuchse**

Hier schließen Sie eine Gitarre an.

#### **④ Parameter-Regler**

Damit passen Sie die Effektparameter an und nehmen verschiedene Einstellungen vor.

#### **⑤ Richtungstasten**

Damit wählen Sie u. a. Patch-Speicher und Effekte aus. Sie können mit dem Fuß bedient werden.

#### **⑥ Fußschalter**

Damit wird der Effekt an-/abgeschaltet. Halten Sie ihn gedrückt, um zum Tuner zu wechseln.

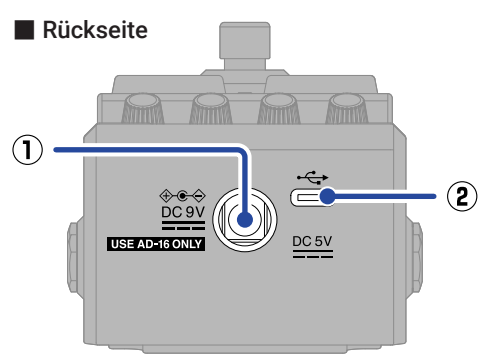

**① Buchse für das 9 V Gleichstromnetzteil** Hier schließen Sie das zugehörige Netzteil (ZOOM AD-16) an.

#### **② USB-Port (Typ C)**

Über diesen Port stellen Sie die Verbindung mit einem Computer, iPhone oder iPad her. Die Stromversorgung über den USB-Bus wird unterstützt.

## **Weitere Funktionen**

#### ■ Effektiver Einsatz von R OUT POSITION

Wenn Sie mit dem MS-80IR+ live spielen, wie z. B. bei einem Bühnenauftritt, können Sie individuell für ein PA-System oder einen Gitarrenverstärker angepasste Sounds ausgeben. Für das PA-System kann ein mit einer Lautsprechersimulation und einem weiteren Effekt bearbeiteter Sound über die Ausgangsbuchse L ausgegeben werden. Für den Gitarrenverstärker wird der Sound nur über die Emulation eines Verstärker-Topteils bearbeitet und dann über die Ausgangsbuchse R ausgegeben.

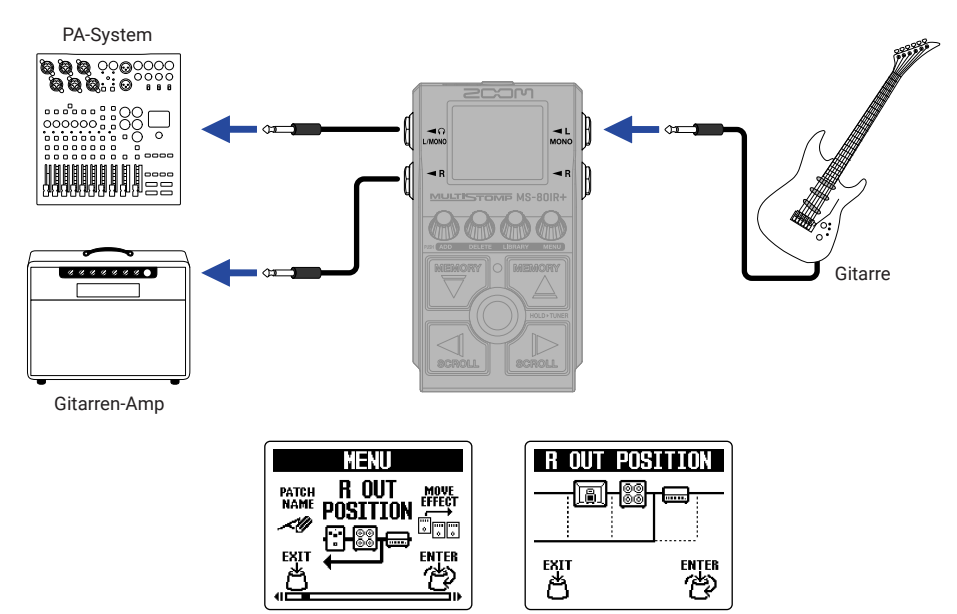

#### ■ Audio-Interface

Nach dem Anschluss an einem Computer, Smartphone oder Tablet kann das Gerät als Audio-Interface mit jeweils zwei Ein- und Ausgängen benutzt werden.

Neben der Aufnahme mit Ihrer DAW-Software können Sie damit auch performen, indem Sie das Signal Ihres Smartphones einspeisen und mit dem Sound des MS-80IR+ mischen.

Für den Anschluss an Windows-Computer muss ein Treiber installiert werden. Der aktuelle Treiber steht auf der ZOOM-Webseite [\(zoomcorp.com/help/m](https://zoomcorp.com/help/ms-80irplus)s-80irplus) zum Download zur Verfügung.

• Beispielverkabelung für die Aufnahme mit einer DAW-Software

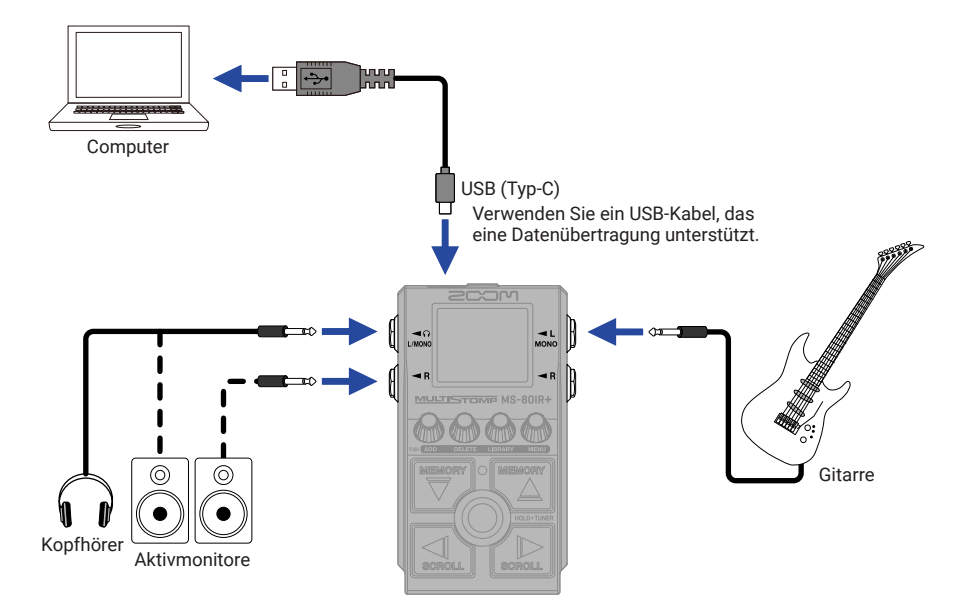

• Beispielverkabelung für das Spielen zu einem vom Smartphone zugemischten Signal

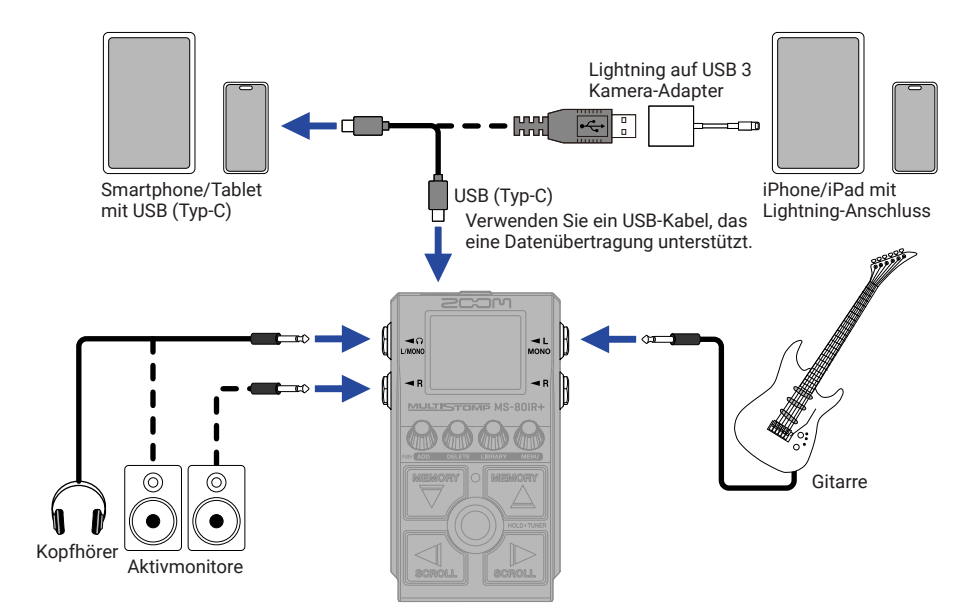

#### ■ Handy Guitar Lab for MS-80IR+

Mit dieser speziellen App können Sie iPhones und iPads zur Verwaltung von Patch-Speichern, zum Laden von Impulsantwortdaten und zur Bearbeitung von Effekten verwenden.

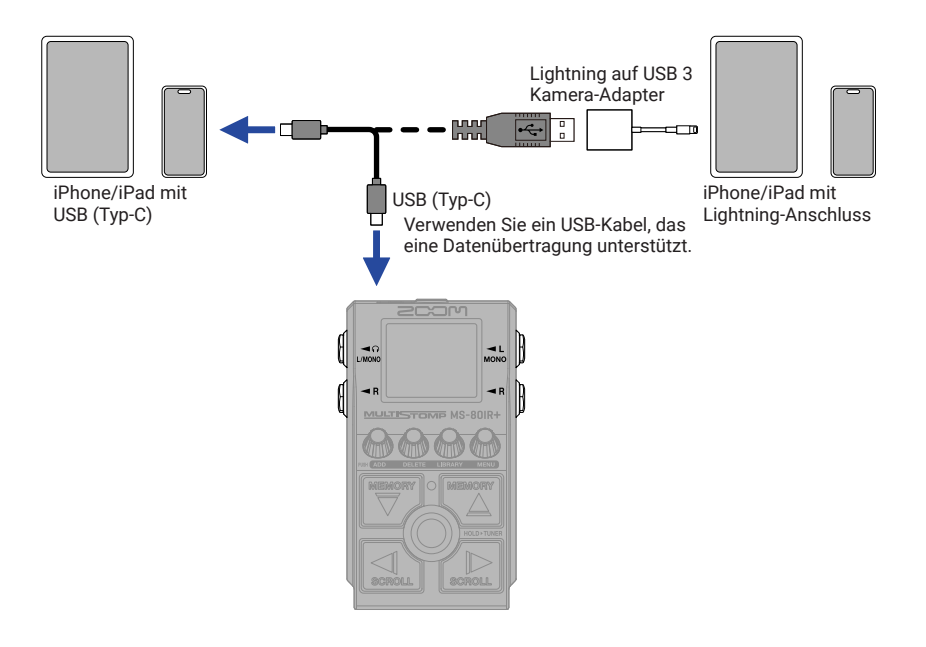

## **Fehlerbehebung**

#### Das Gerät lässt sich nicht einschalten

- → Überprüfen Sie die Anschlüsse.
- → Schließen Sie im Batteriebetrieb ein Kabel an der Buchse INPUT (L/MONO) an.
- → Wenn die ON/OFF-Anzeige blinkt und sich das Gerät nicht einschaltet, aktualisieren Sie die Firmware.

#### Kein oder nur sehr leiser Sound

- → Überprüfen Sie die Anschlüsse.
- → Passen Sie die Pegel der Effekte an.
- → Stellen Sie die Ausgangslautstärke ein.
- → Stellen Sie sicher, dass die Einstellung für den Tuner-Ausgang nicht "MUTE" ist.

#### Das Signal der Ausgangsbuchse R klingt merkwürdig

→ Überprüfen Sie die Einstellung R OUT POSITION.

#### Es sind sehr viele Nebengeräusche zu hören

- → Überprüfen Sie die Schirmung des Instrumentenkabels.
- → Verwenden Sie das Originalnetzteil (ZOOM AD-16).

#### Ein Effekt kann nicht ausgewählt werden

→ Wenn Sie versuchen, einen Effekt hinzuzufügen, der die maximale Grenze für Kombinationen überschreiten würde, wird "MAX EFFECTS. DELETE ONE." im Display dargestellt. Entfernen Sie einen Effekt, bevor Sie einen anderen hinzufügen.

Produktnamen, eingetragene Warenzeichen und in diesem Dokument erwähnte Firmennamen sind Eigentum der jeweiligen Firma. Microsoft und Windows sind Warenzeichen der Microsoft-Unternehmensgruppe.

iPad, iPhone und Lightning sind Warenzeichen von Apple Inc.

USB Typ-C ist ein Warenzeichen des USB Implementers Forum.

Alle Warenzeichen sowie registrierte Warenzeichen, die in dieser Anleitung zur Kenntlichmachung genutzt werden, sollen in keiner Weise die Urheberrechte des jeweiligen Besitzers einschränken oder brechen.

Die Abbildungen und Display-Screens in diesem Dokument können vom tatsächlichen Produkt abweichen.

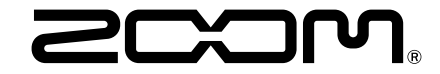

#### ZOOM CORPORATION

4-4-3 Kanda-surugadai, Chiyoda-ku, Tokyo 101-0062 Japan [zoomcorp.com](https://zoomcorp.com)